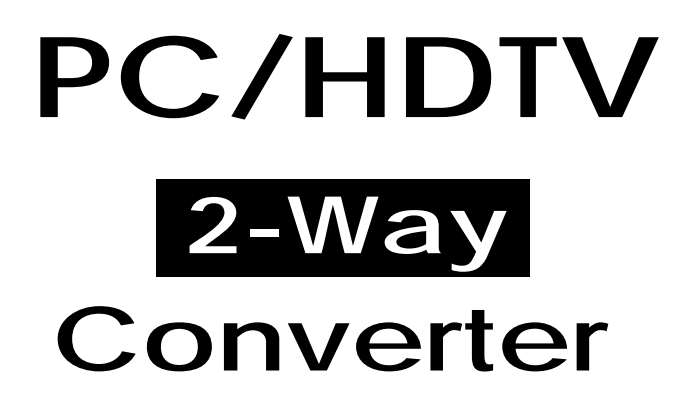

Operation Manual

Download from Www.Somanuals.com. All Manuals Search And Download.

## **1. Introduction**

**CP-251F** is a high-performance universal PC/HDTV to PC/HDTV converter. It combines the functions of a video scaler, scan-converter, and format transformer and is packed into a compact and durable metal housing with easy-to-use touch buttons.

The CP-251F is controlled via push button and OSD menu. The controls include input/output setup picture adjustment, H/V phase adjustment, System informations and many other advance features.

## **2. Features**

- 1. CP-251F not only is a video scaler it is also a scan converter and a format transformer.
- 2. The resolution of any PC or HDTV inputs can be scaled up or scaled down to any
- other PC or HDTV resolution, along with its frame rate converted to a selectable frequency. 3. 48 MB frame memory for frame rate conversion.
- 4. Signal format conversion between RGBHV and YPbPr.
- 5. Input: PC(VGA/SVGA/XGA/SXGA)+ HDTV(480i/576i/480p/567p/720p/1080i), Fh: 60 to 85 Hz Output: PC(VGA/SVGA/XGA/SXGA)+ HDTV(480p/576p/720p/1080i)
- 6. Input mode auto detection.
- 7. Input Setup allows for fine-tuning the output picture to a best condition through the adjustment of ADC sampling clock, and phase.
- 8. Easy- to- use push buttons and OSD menu control.

# **3. What's included**

The following items are included in the standard shipping package.

- 1. The PC/HDTV converter.
- 2. 15-Pin D-Sub PC to PC cable x 1.
- 3. 15-pin D-Sub to YPbPr 3-RCA adaptor cable x1.
- 4. AC power adaptor 12V 800mA, center positive.

## **4. Operation**

### **Input connection:**

The CP-251F can accept both PC and HDTV inputs.

When accepting a PC input use the 15-pin D-sub cable to connect the output of a PC device to the input connector labed PC/HDTV on the back of CP-251F.

When accepting a HDTV input use the 15-pin D-sub to YPbPr/3 RCA cable to connect the YPbPr/output (or YCbCr) of a HDTV device to the PC/HDTV input connector of the CP-251F.

The CP-251F can automatically detect the mode and resolution of the PC/HDTV input.

### **Output connection:**

The CP-251F can output a variety of PC resolution and HDTV progressive resolution. When one of the PC resolution is selected as output, use the 15-pin D-Sub VGA cable to connect the PC/HDTV output of the CP-251F to the VGA input of a display monitor. When one of the HDTV resolution is selected as output, use the 15-pin D-Sub to YPbPr/3 RCA cable to connect the PC/HDTV output of the CP-251F to the YPbPr input of a HDTV device.

### **Note:**

Use of wrong cable for your selected output will result in an abnormal picture on the screen.

### **Connection Block Diagram:**

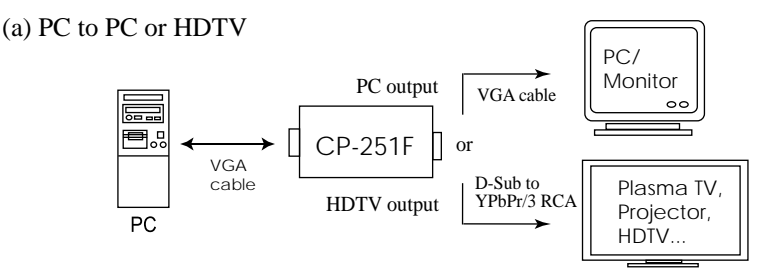

(b) HDTV to PC or HDTV

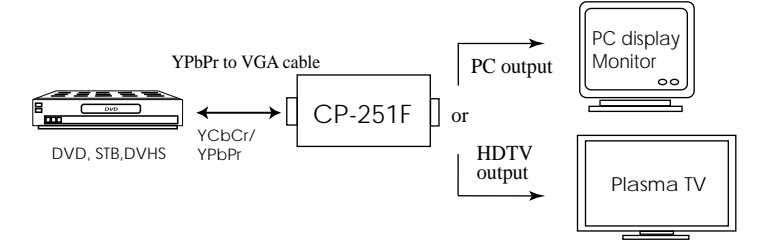

## **5. Operation Controls and Functions**

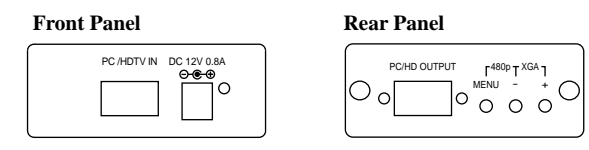

Menu(Enter): Press the Menu button will bring up the OSD menu controls on the screen as follows:

> $\rightarrow$  **Input** set **up Output set up Picture Adjust HV Adjust OSD Adjust System Information Auto Adjust Exit**

Use  $+$  or - to move the arrow cursor to your desired selection, then press MENU (Enter) to confirm your selection and enter into sub menu.

**Input set up-** When it is selected, a sub menu of clock and phase adjust as below will appear.

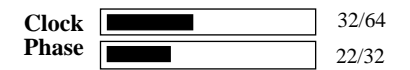

Use  $+$ ,  $-$  to choose the parameter your want to adjust and then press the Menu(Enter) to highlight your selection. Once a parameter is highlighted, use  $\hat{+}$ , - to increase or decrease the setting value.

Press Menu(Enter) again to leave the setting.<br>Move the arrow to exit then press Menu/Enter to Exit.

**Output set up**- When it is selected, the following sub-menu will appear, use +, - button to choose your desired PC or HDTV output from the following output resolution.

**HDTV**

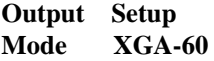

#### **Output resolution:**

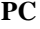

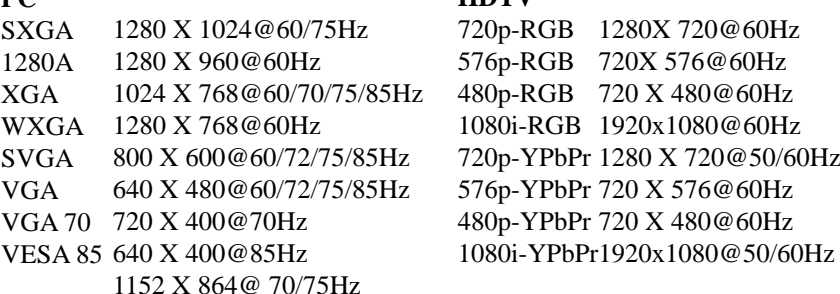

## **5. Operation Controls and Functions**

**Picture Adjust:** When it is selected the following adjust parameters will appear:

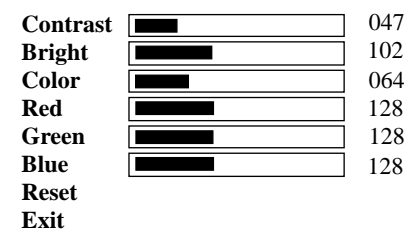

The adjustment range and factory preset vaule are as follows:

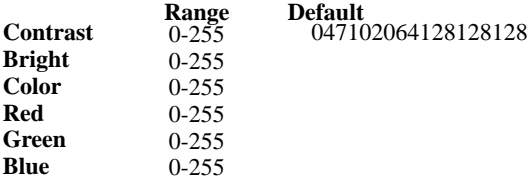

Use <sup>+</sup> , - and MENU/Enter to adjust the value of your selected parameter. Select Reset to reset all adjustments back to the factory preset value.

**HV Adjust:** When it is selected the following sub-menu appears.

 $H$ -position V-position  $\Box$ 184 32

Use  $+$  - to adjust the best horizontal and vertical position of the picture.

**OSD Adjust:** When it is selected, you can adjust the Horizontal and Vertical position of the OSD menu.

**System Information:** When it is selected, it shows the input/output resolution and their vertical refresh rate on the screen.

> **System Info INPUT: XGA 60 OUTPUT: XGA 75**

**Auto Adjust:** When it is selected, the CP-251F will automatically adjust all the parameter to the factory preset value.

**Exit:** Select to exit from the current menu page.

#### **Note:**

\* The default output resolution of the CP-251F is XGA@60Hz.

The unit has last memory capability, thus can memorized all customers' setting before power off and recall those setting on next power on.

 $*$  At any time of using the unit, press  $+$  and  $\overline{-}$  buttons simutaneously will reset the output resolution to XGA@60Hz, and other settings back to factory default value.

## **6 . S p e c i fi c a t i o n s**

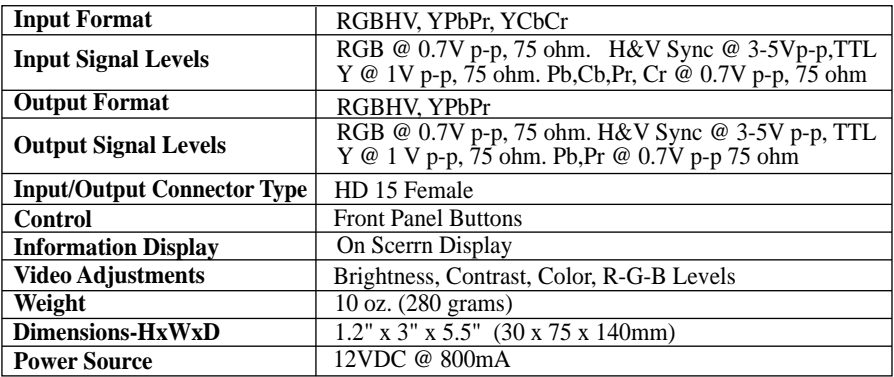

#### Input Signal Specifications

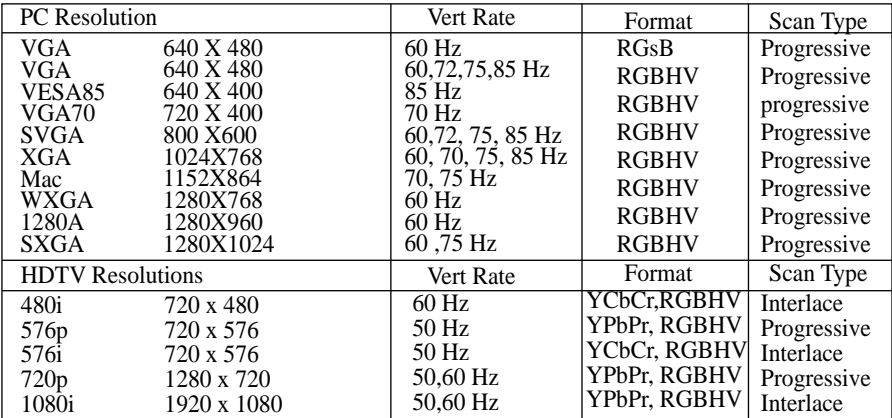

#### **Output Signal Specifications**

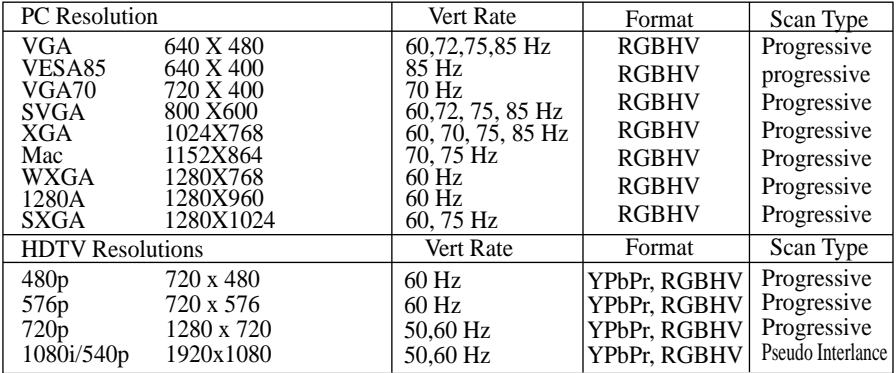

[Free Manuals Dow](http://www.404manual.com/)nload Website [http://myh](http://www.luxmanual.com/)66.com [http://usermanu](http://aubethermostatmanual.com/)als.us http://www.somanuals.com [http://www](http://www.golfingnear.com/).4manuals.cc http://www.manual-lib.com http://www.404manual.com [http://www.lu](http://emailbydomain.com/)xmanual.com http://aubethermostatmanual.com [Golf course se](http://auto.somanuals.com/)arch by state http://golfingnear.com

[Email searc](http://tv.somanuals.com/)h by domain

http://emailbydomain.com Auto manuals search

http://auto.somanuals.com TV manuals search

http://tv.somanuals.com